# **Getting Started With Bluehost Guide**

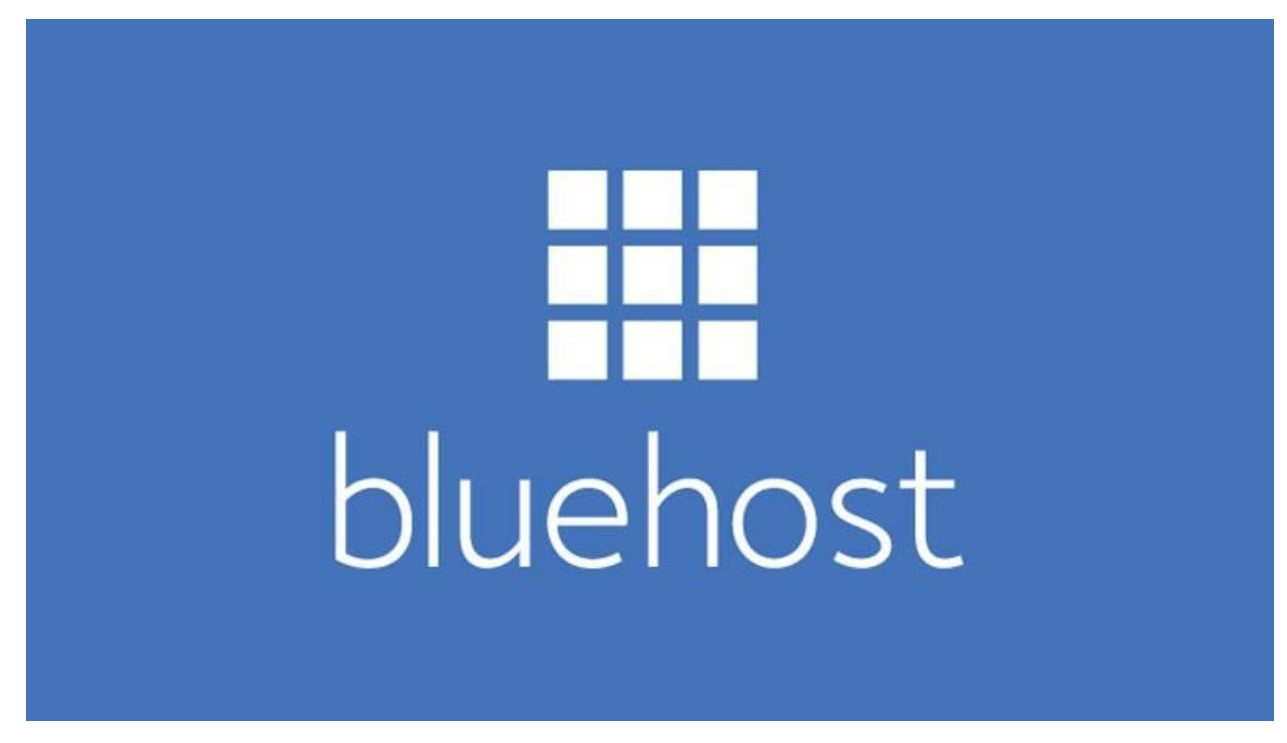

Are you ready to create your foundations and get your WordPress site up and running in just a few minutes? Follow the steps below to get started!

# **Set Up Your Hosting Account**

Just like the name implies, your hosting account is where your website will 'live'.

There's a ton of hosting platforms out there. Most are a pain to work with. My #1 recommendation is **BlueHost** for the reasons below, and I will visually walk you through the steps of setting up your hosting account in minutes! If you use my BlueHost link, I will receive a commission.

- 1. [Bluehost](https://www.tuckerferwerda.com/bluehost) is a proven company. Many people have created 6-7 figure blogs with Bluehost.
- 2. Out of all of the hosting services we've tried, Bluehost is the best and heir service is phenomenal and they are located in the US. You don't have to worry about working with people who don't understand English.
- 3. Because I am a preferred partner of [Bluehost](https://www.tuckerferwerda.com/bluehost), **you** qualify for the **lowest and best rates available**.
- 4. Bluehost's '*up time*' and '*page load time*' ranks the highest in the industry.

**[CLICK HERE](https://www.tuckerferwerda.com/bluehost)** to get your free domain *(you can also transfer your current one)* and signup for hosting with Bluehost, and then follow the steps below!

## **Step #1**

[Click here](https://www.tuckerferwerda.com/bluehost) *(same link as above)* and click the green '**Get Started Now**' button.

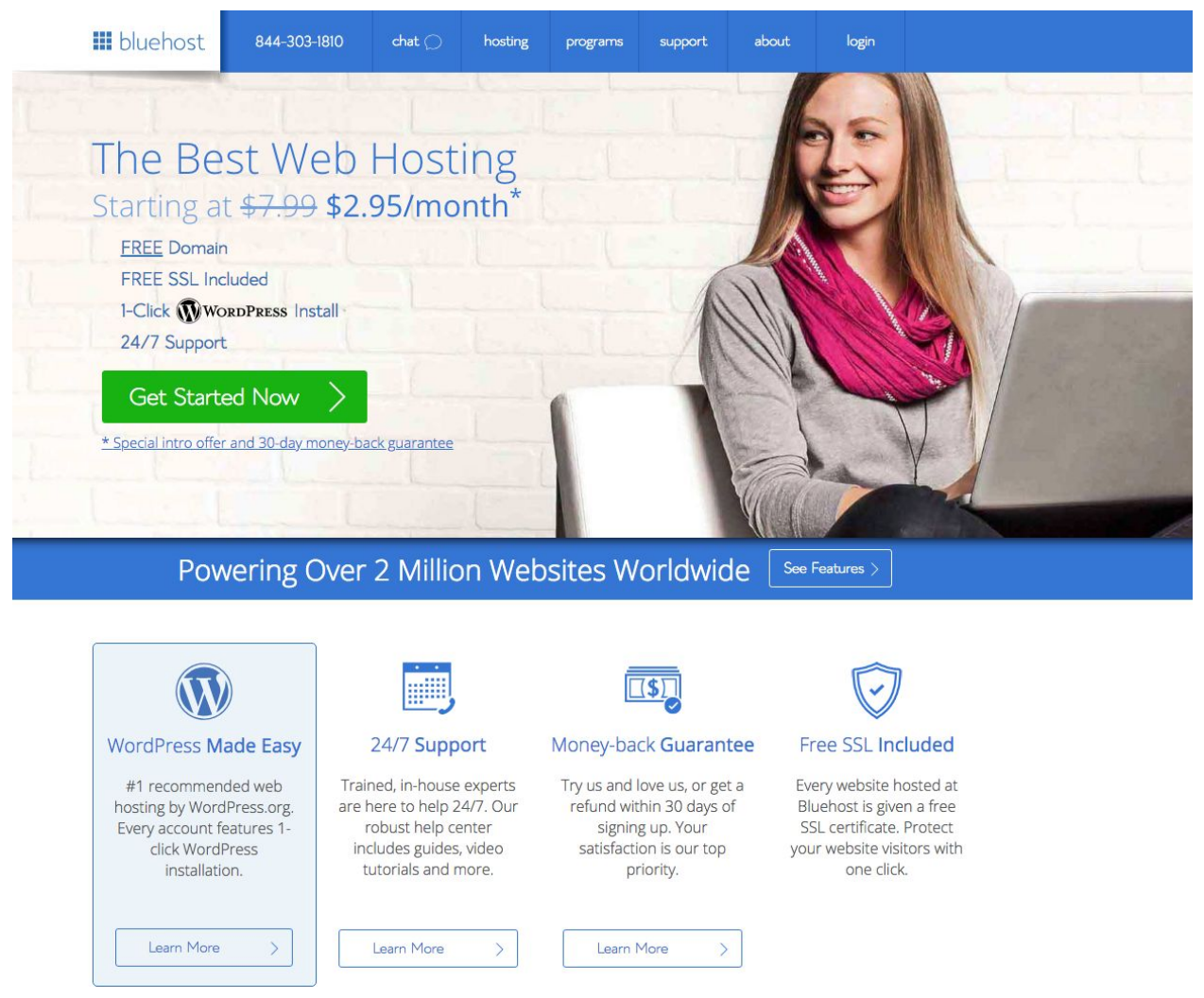

**Step #2**

Pick the best plan. Plus is the best in my opinion because you get unlimited everything, including websites added to one hosting account. You're going to need more domains than just one if you're running multiple sites, offers, products, and services.

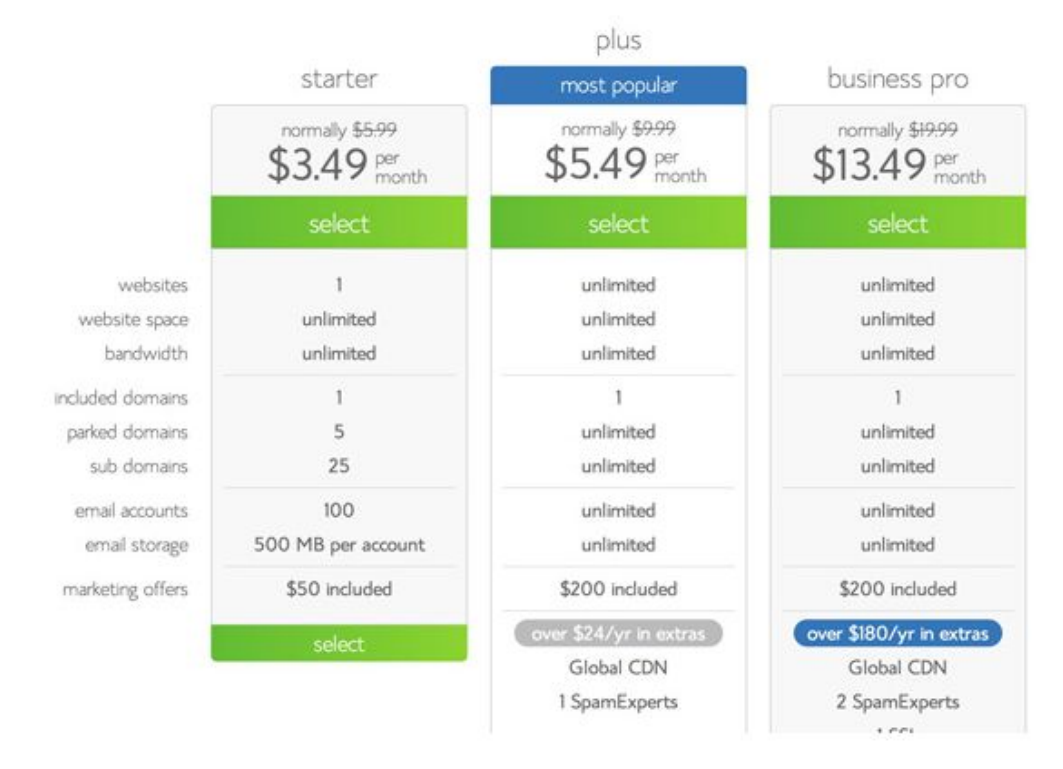

## **Step #3**

Pick your free domain name or bring over your current domain. Both are very simple to follow.

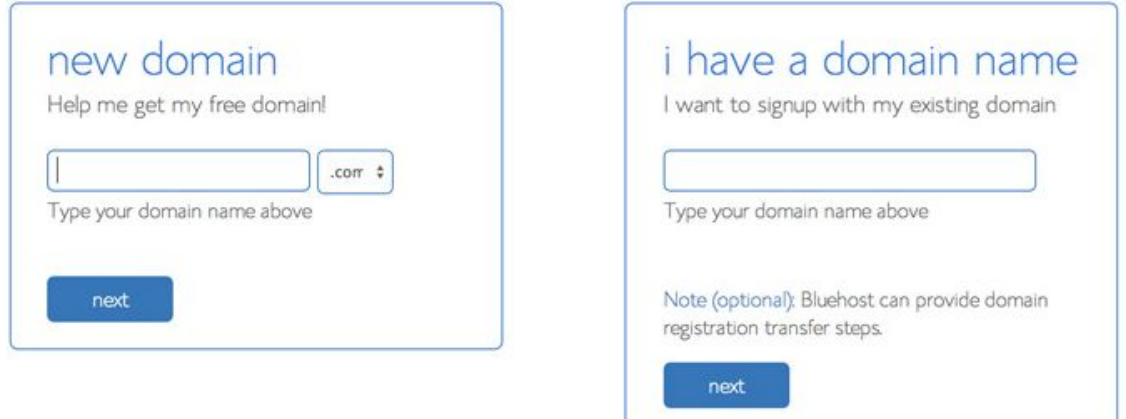

Place your order and pay for your plan.

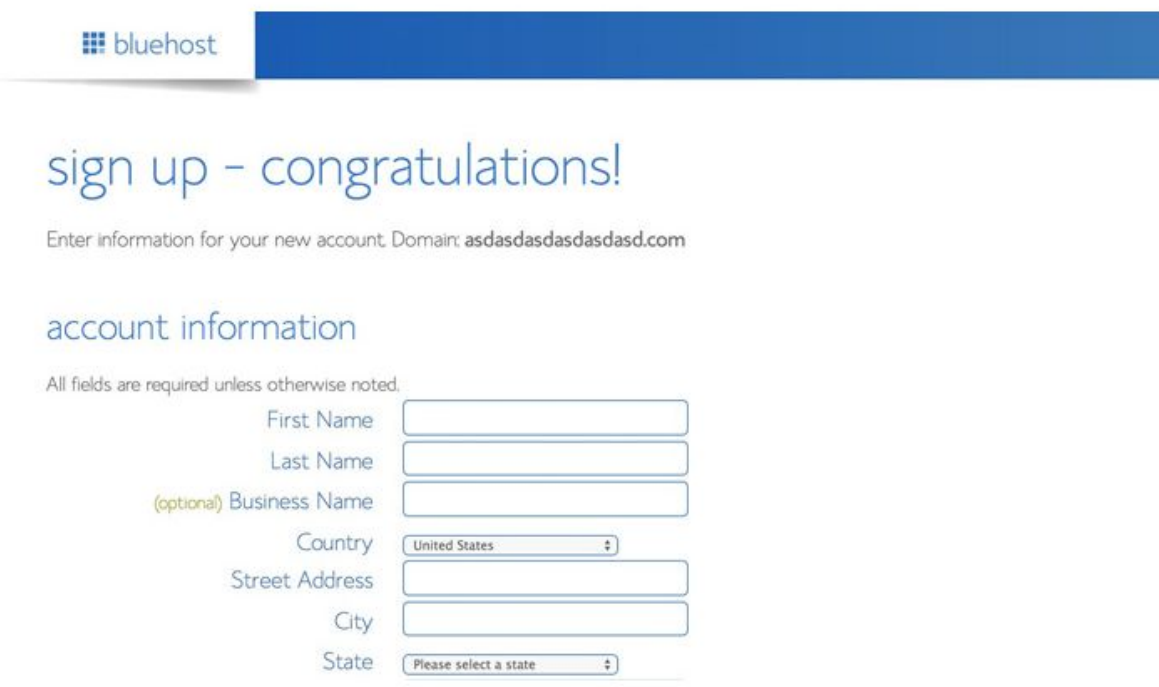

## **Step #5**

Bluehost will email you your login information. Login to Bluehost, and you'll be taken to Bluehost's dashboard where you can install WordPress by double-clicking on '*Install WordPress*'

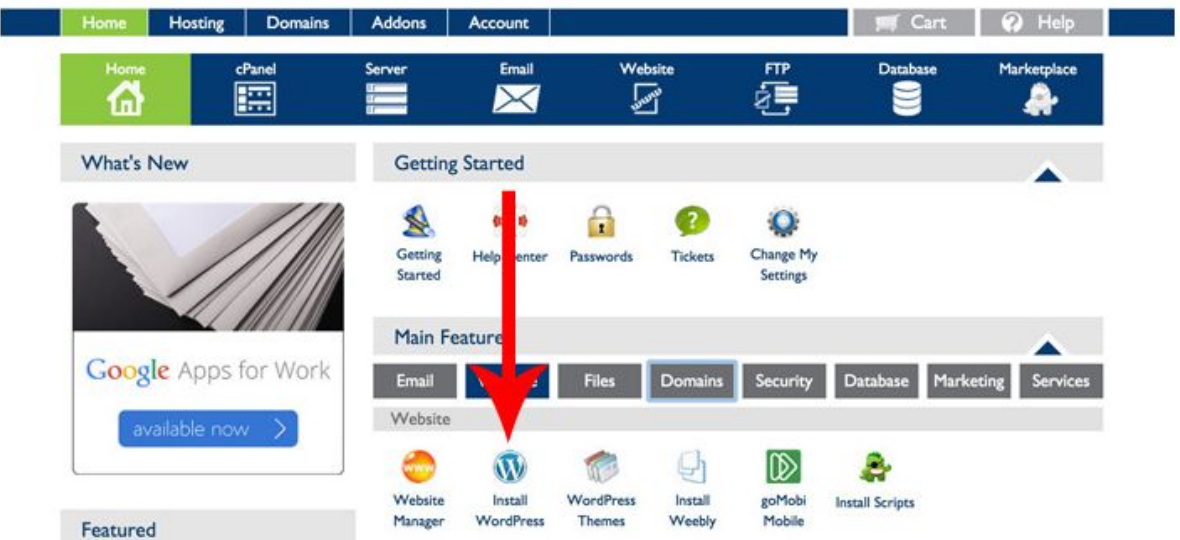

Click the the green install button.

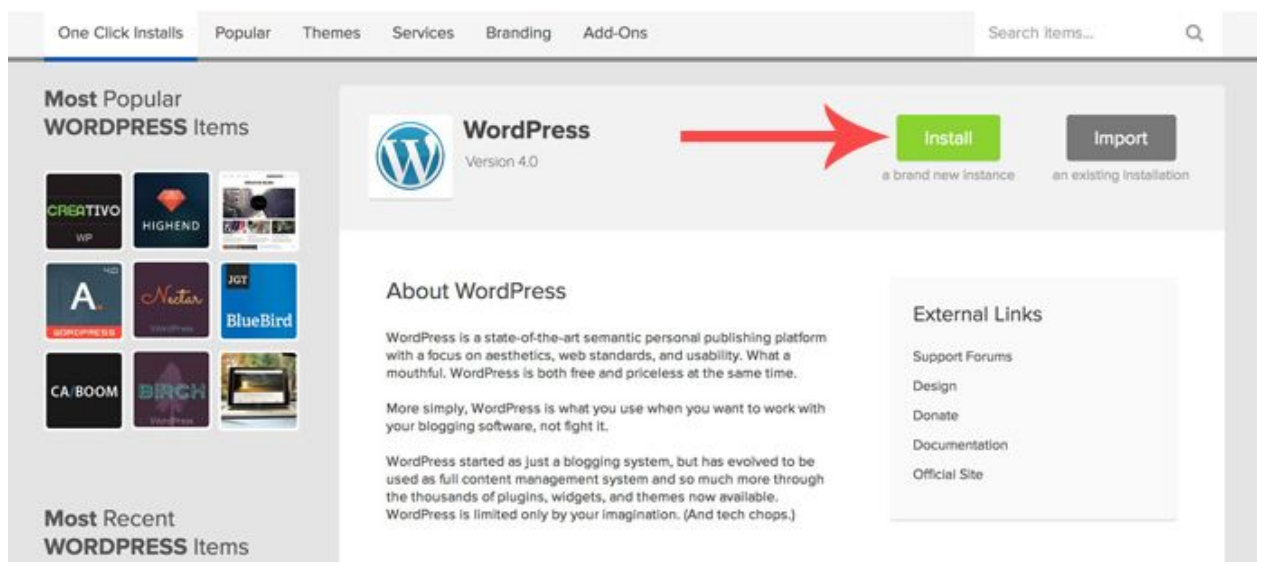

#### **Step #7**

Choose the domain you just registered or the one you transferred over.

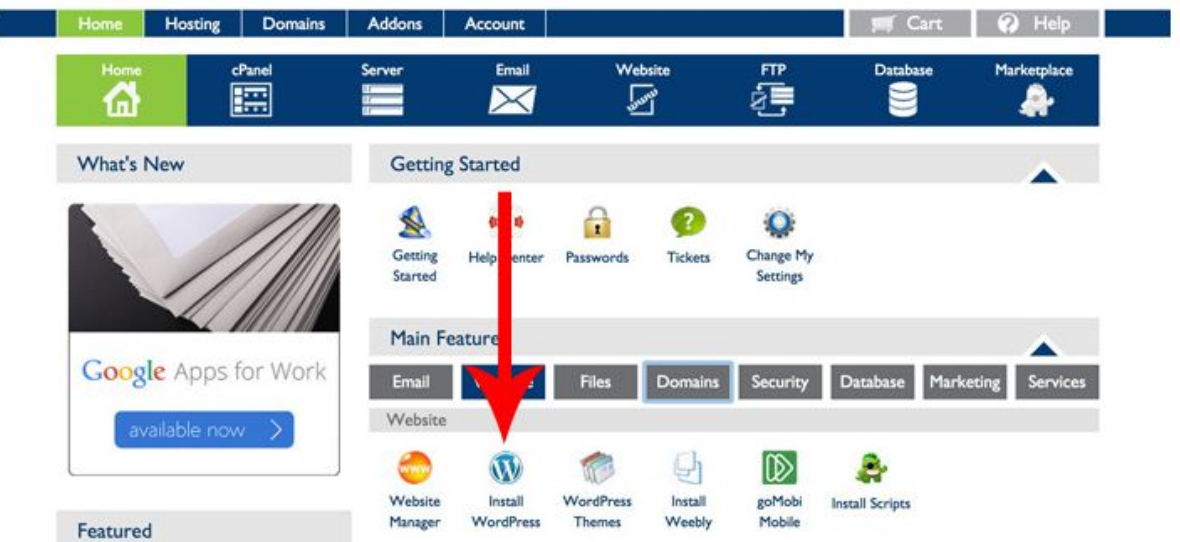

Check the '*Show advanced options*' box and fill in the title, username, and password. Your title should be the name of your blog. The username and password will be what you use to login to the backend of your blog (your WordPress dashboard).

**IMPORTANT: Save this information somewhere where you won't lose it. You will need it for step #10**

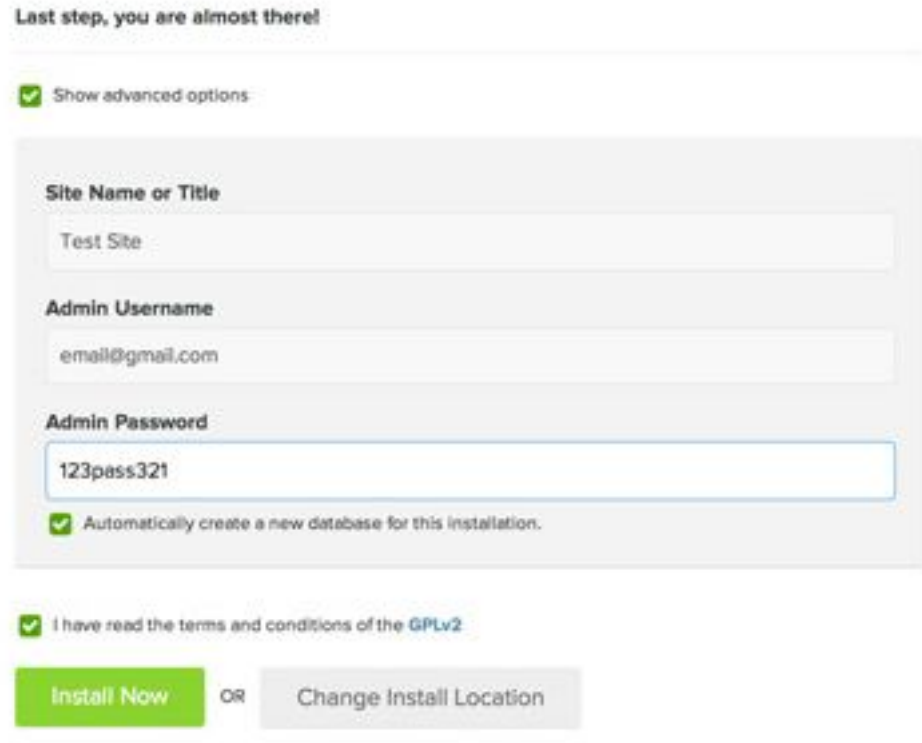

Bluehost will install WordPress on your server (the hosting we bought) and let you know when it's complete.

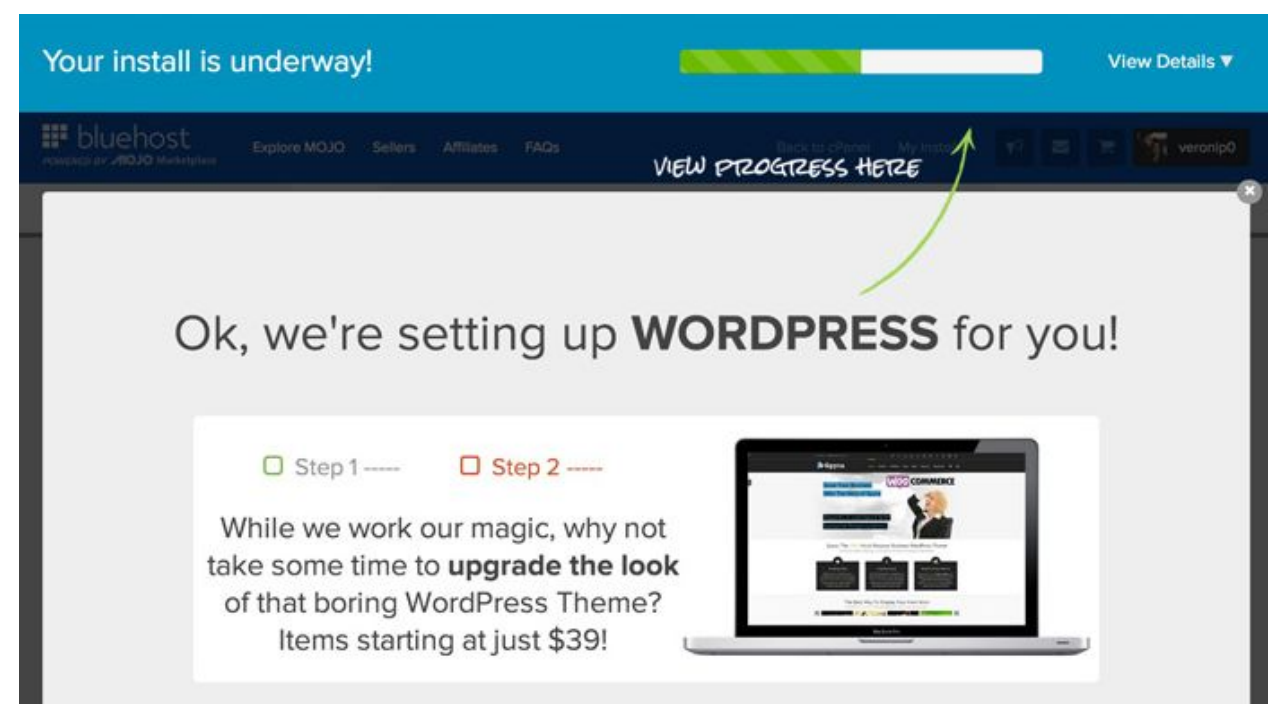

Click the '**View Credentials**' button on the top right.

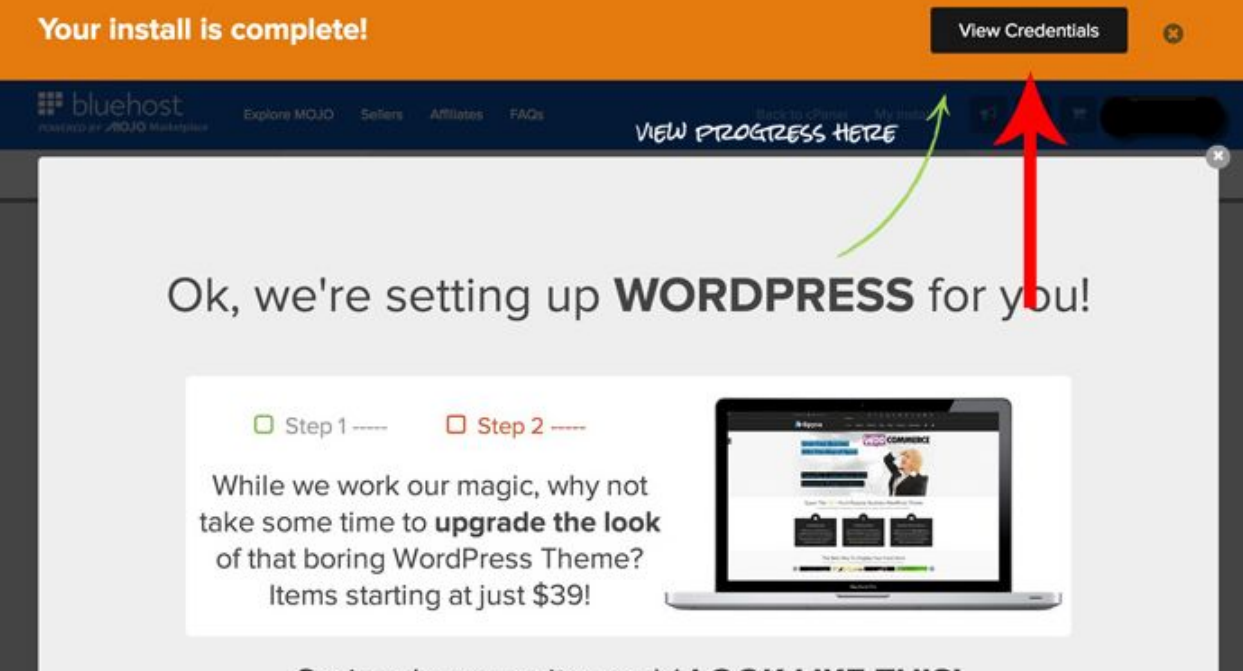

Seriously, your site could LOOK LIKE THIS!

Click on 'Admin URL' (located below the green box) and enter your WordPress login credentials from step #8. This will take you to your WordPress dashboard. Your WordPress dashboard is where you will do just about everything on your blog. From writing articles to changing design.

Notification Center > INSTALLATION CREDENTIALS

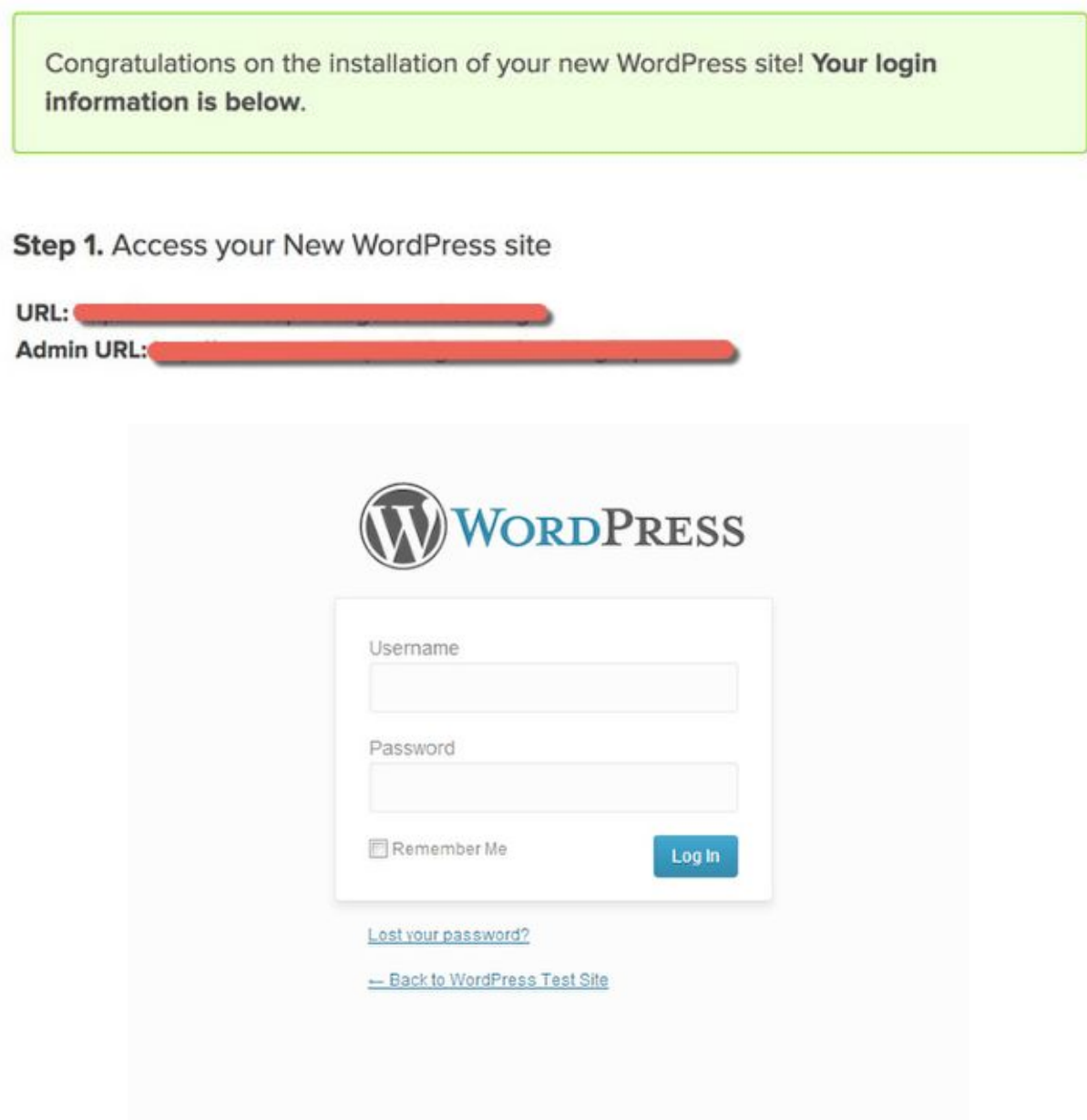

# **Great Work!!**

Now **click here** and get started with your site!